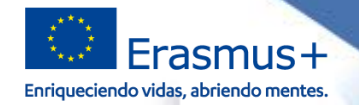

### **SEDIË** MINISTERIO<br>DE CIENCIA, INNOVACIÓN<br>Y UNIVERSIDADES

**GOBIERNO**<br>DE ESPAÑA

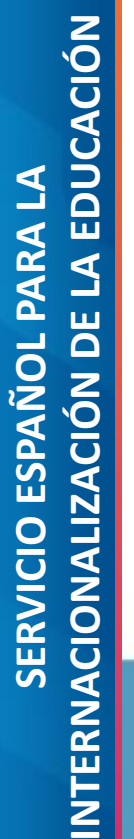

## **JORNADAS DE MOVILIDAD DE EDUCACIÓN SUPERIOR ENTRE PAÍSES DEL PROGRAMA (KA103)**

Huelva, 26-27 de junio de 2019

# الفافسان لمناضح اللقواط بألف وقالتها Erasmus+

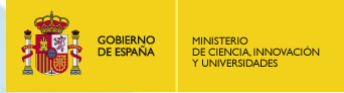

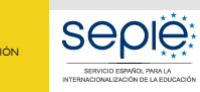

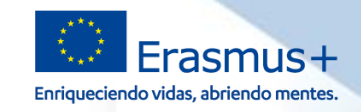

**Sistema de gestión**

**registro)**

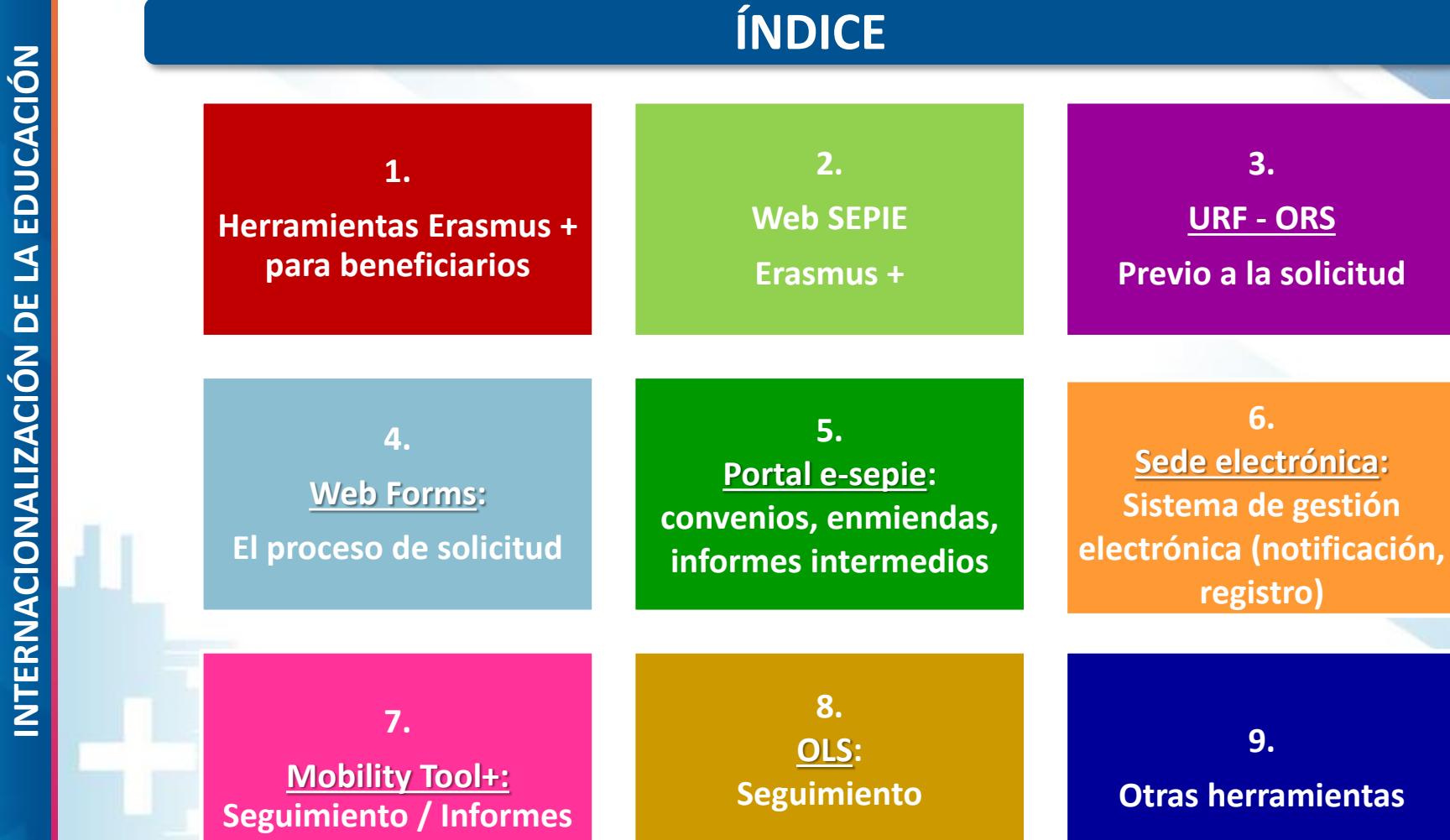

SERVICIO ESPAÑOL PARA LA **SERVICIO ESPAÑOL PARA LA**

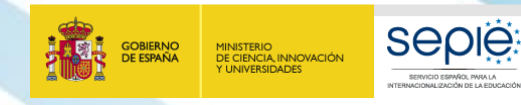

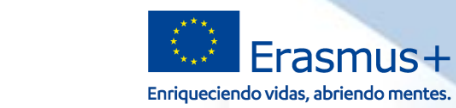

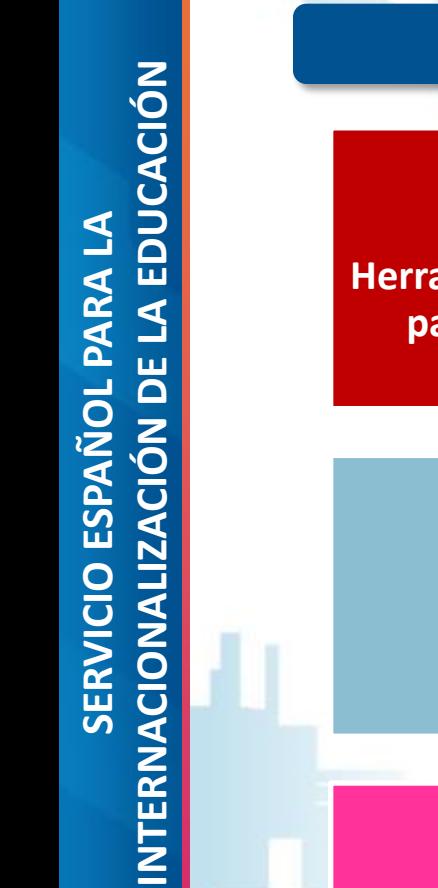

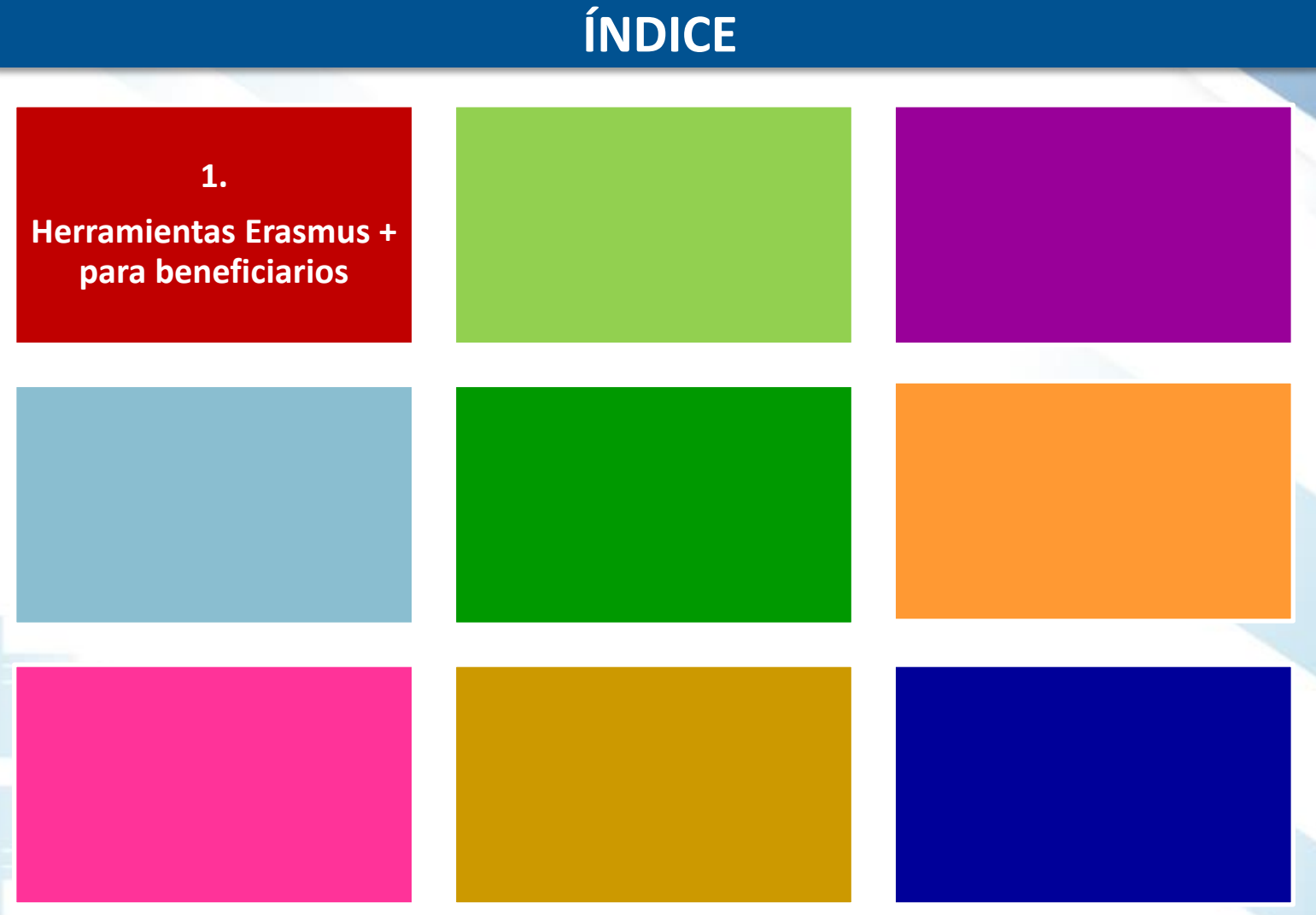

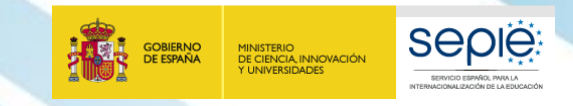

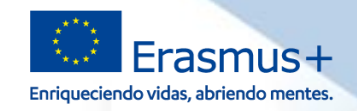

### **1. Herramientas Erasmus + para beneficiarios** SERVICIO ESPAÑOL PARA LA<br>INTERNACIONALIZACIÓN DE LA EDUCACIÓN **INTERNACIONALIZACIÓN DE LA EDUCACIÓN** EUSURVEY **SERVICIO ESPAÑOL PARA LA** Erasmus+ **eForm ECHE Online Linguistic Support** European Commission **URF WebForms Plataforma** de **Resultados de los** proyectos European<br>Commissio Erasmus+ Registro Org.<br>Acreditación **Convention** Solicitud (Marconvencion **Seguimiento** Registro Org. **Le Informes** Alifusión subvencion  $\Theta$ **Web SEPIE** SE **-sepie Portal**  e SERVICIO ESPAÑOL PARA LA ERNACIONALIZACIÓN DE LA EDUCACIÓI **sepie: SEDE**<br>ELECTRÓNICA **Recepcion notificaciones**,  **Registro electrónico ERASMUS+** ERASMUS<br>INTERN.org dronnn euro**pass**

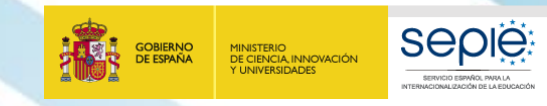

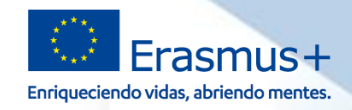

### **1. Herramientas Erasmus + para beneficiarios**

## **Acceso a las herramientas**

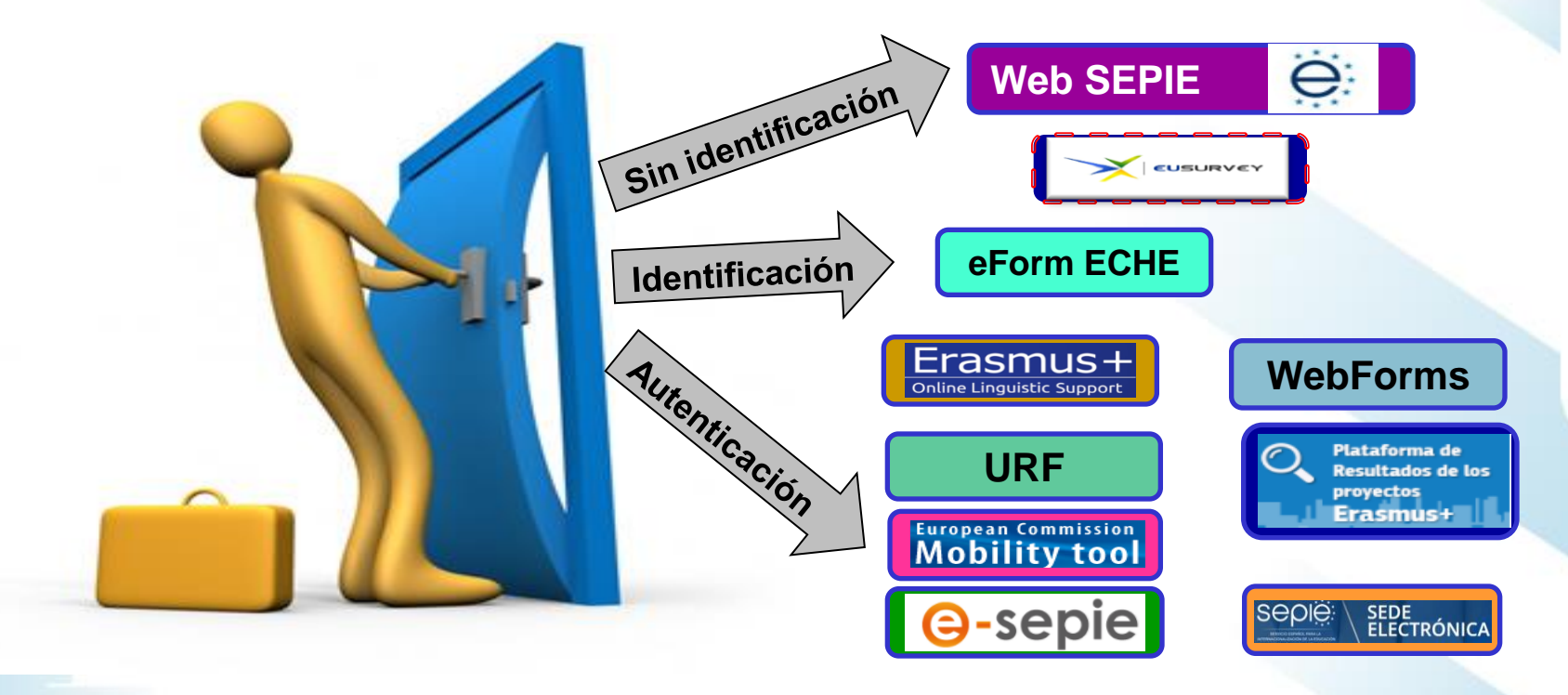

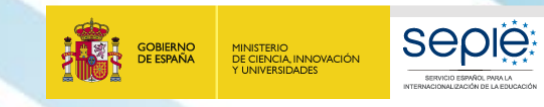

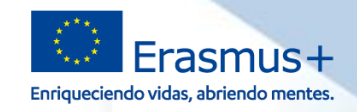

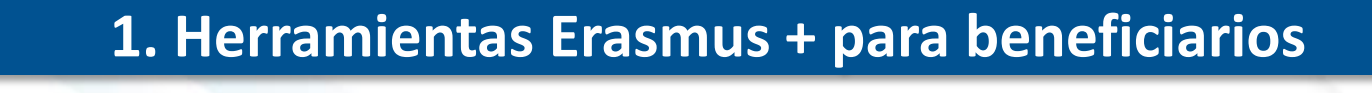

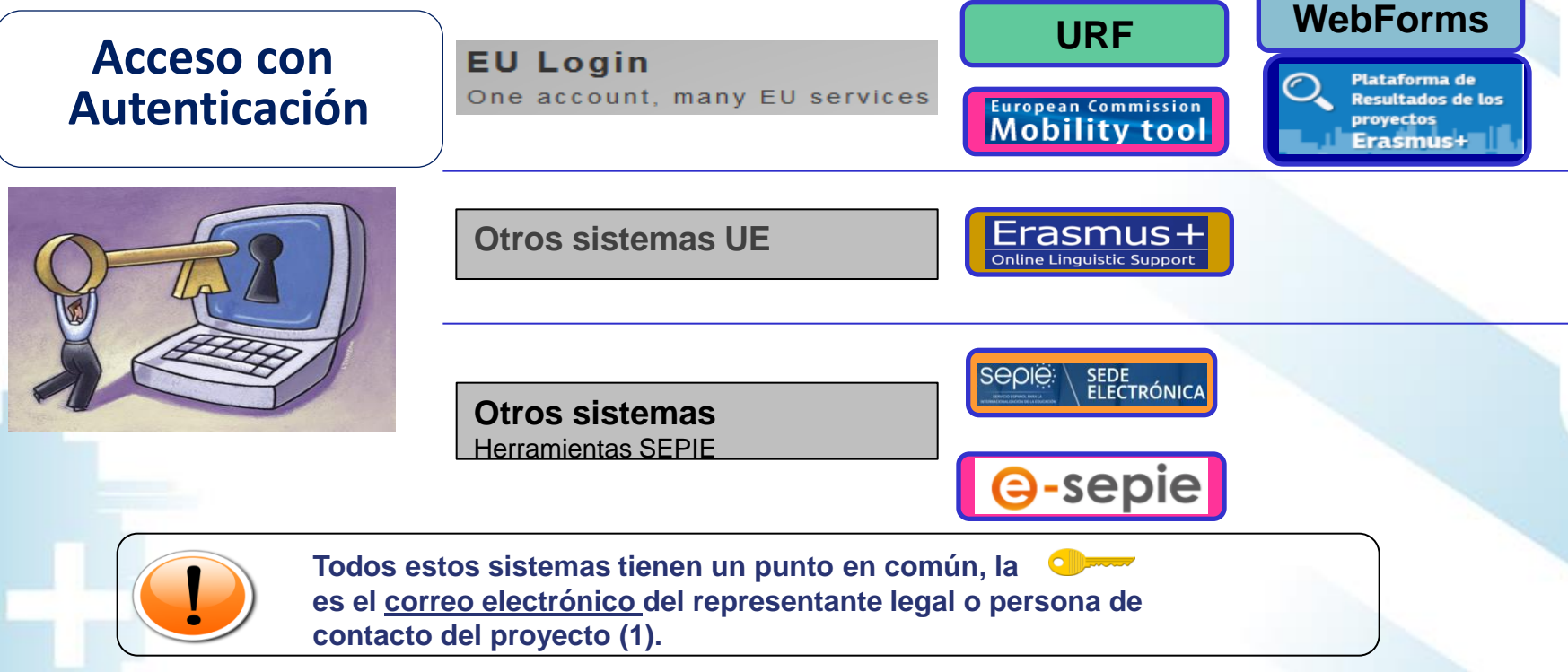

**(1) URF (portal del participante), se utiliza antes de solicitar el proyecto para la obtención del PIC,** 

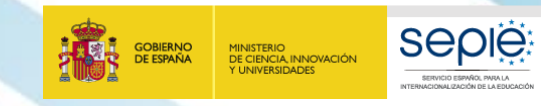

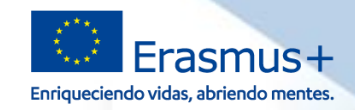

## **1. Herramientas Erasmus + para beneficiarios**

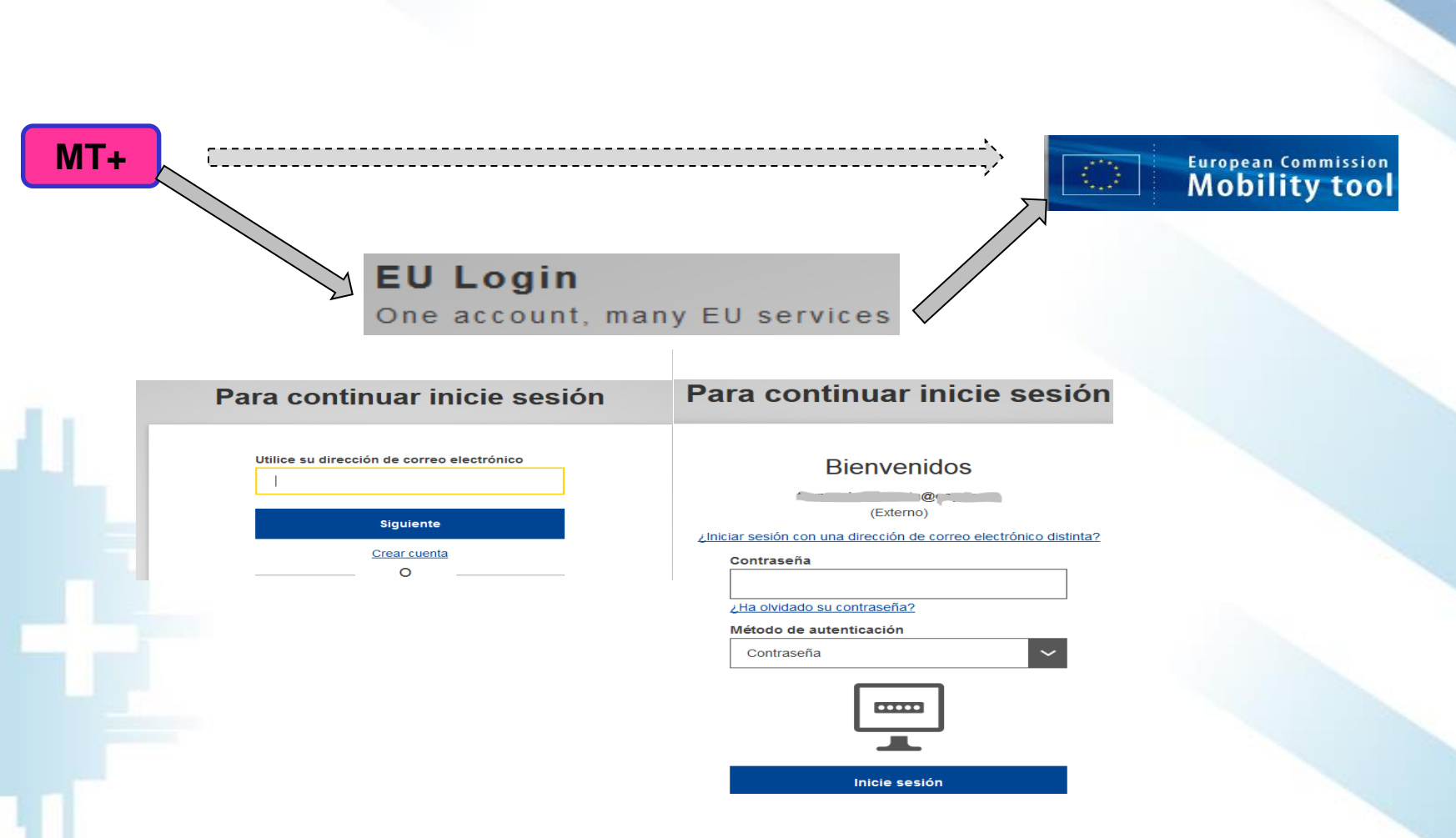

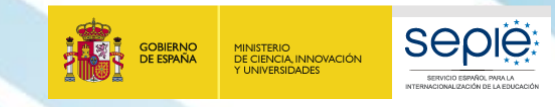

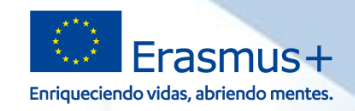

### **1. Herramientas Erasmus + para beneficiarios**

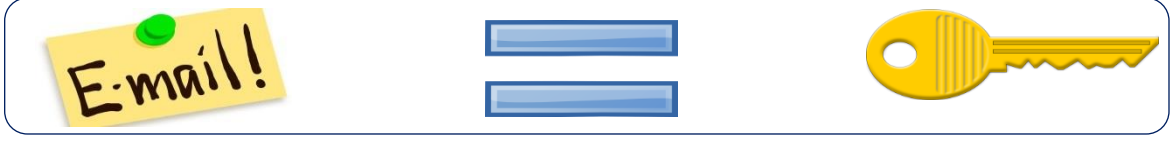

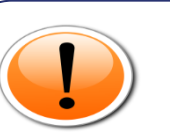

**A la hora de decidir qué correos incluir en la solicitud del proyecto tener en cuenta:**

- **Su operatividad, fácil accesibilidad, frecuencia de acceso** ë
- ë **Además para herramientas como MT+ disponibilidad de una cuenta EU Login asociada a esa dirección.**

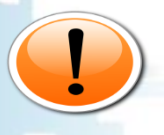

**Recomendamos la utilización de correo electrónicos institucionales, tanto para el representante legal como para la persona de contacto, para evitar que cambios de personas puedan provocar problemas en la gestión de los proyectos.**

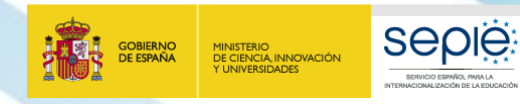

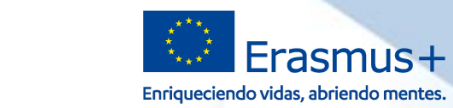

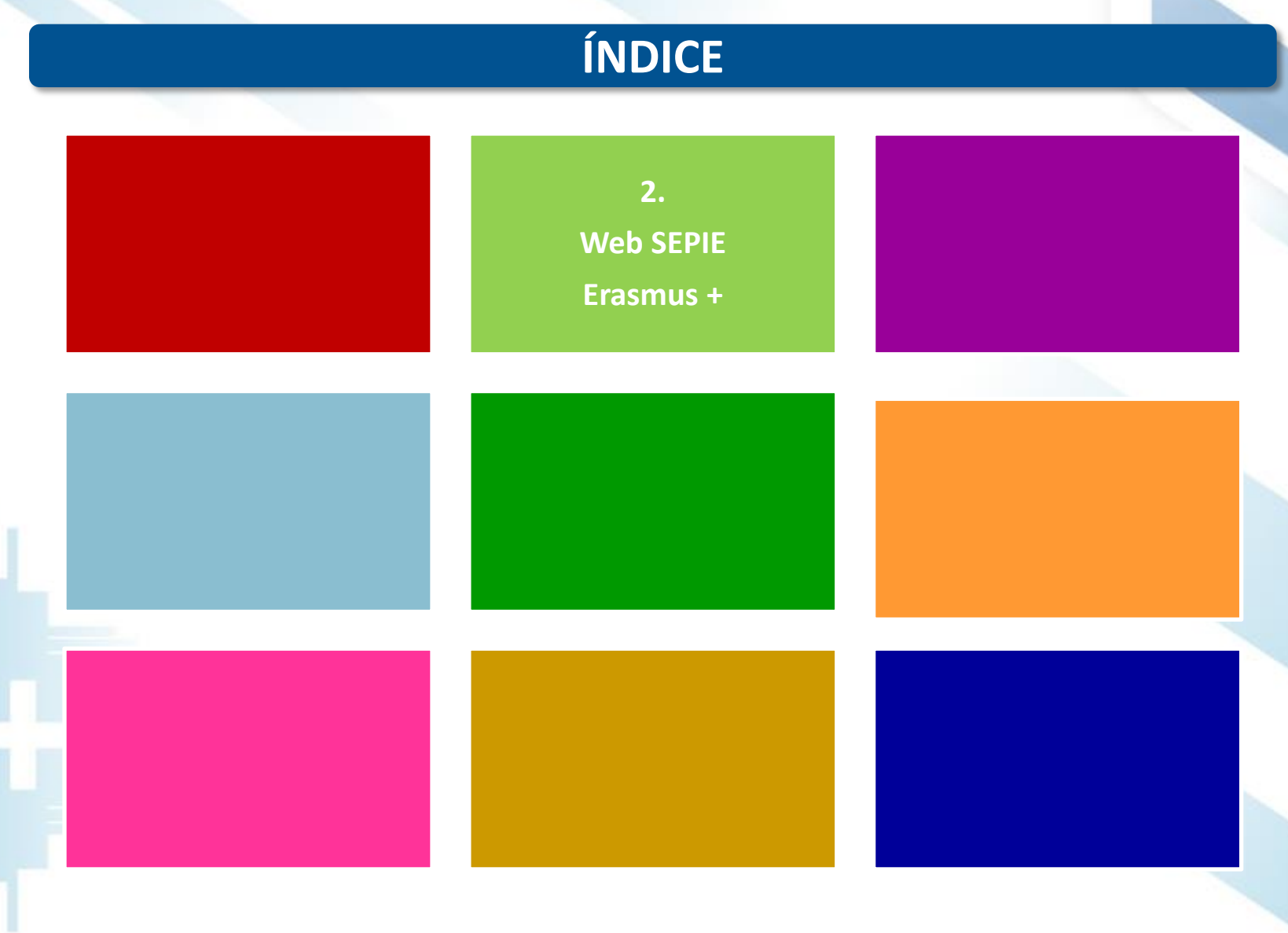

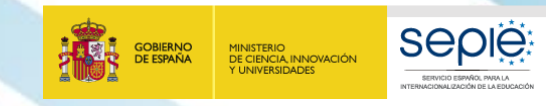

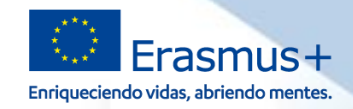

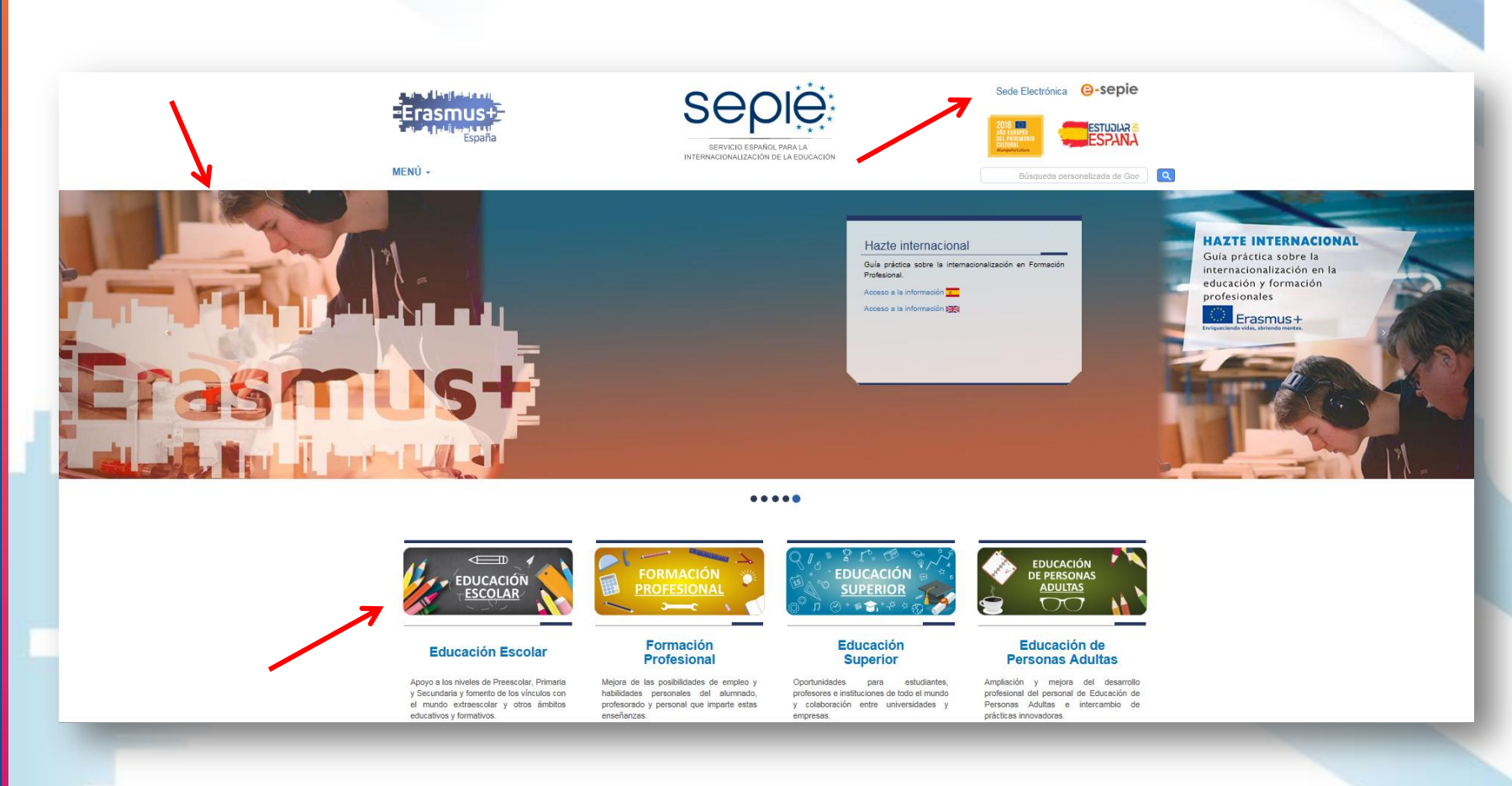

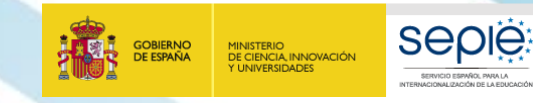

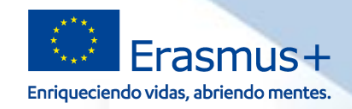

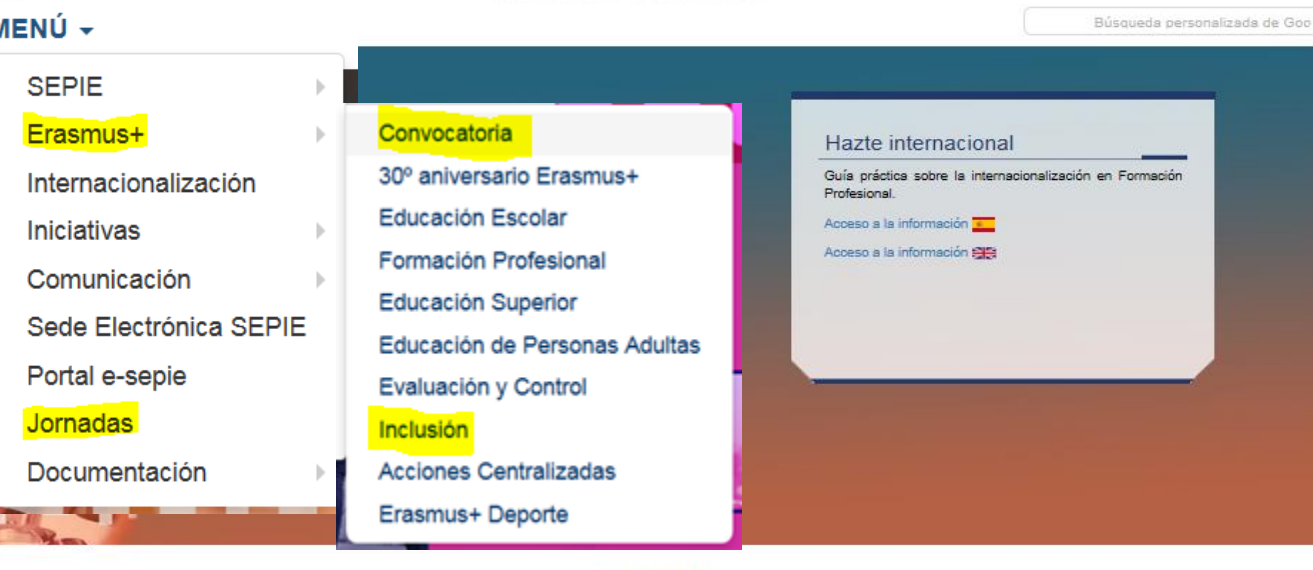

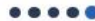

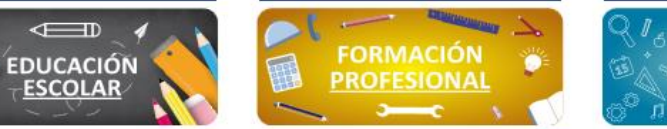

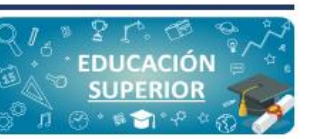

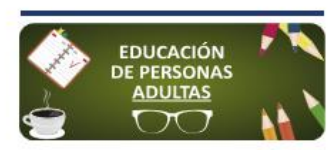

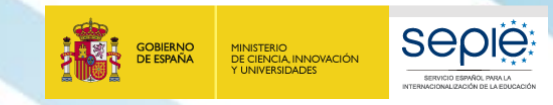

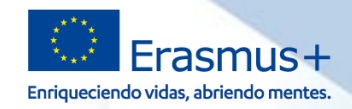

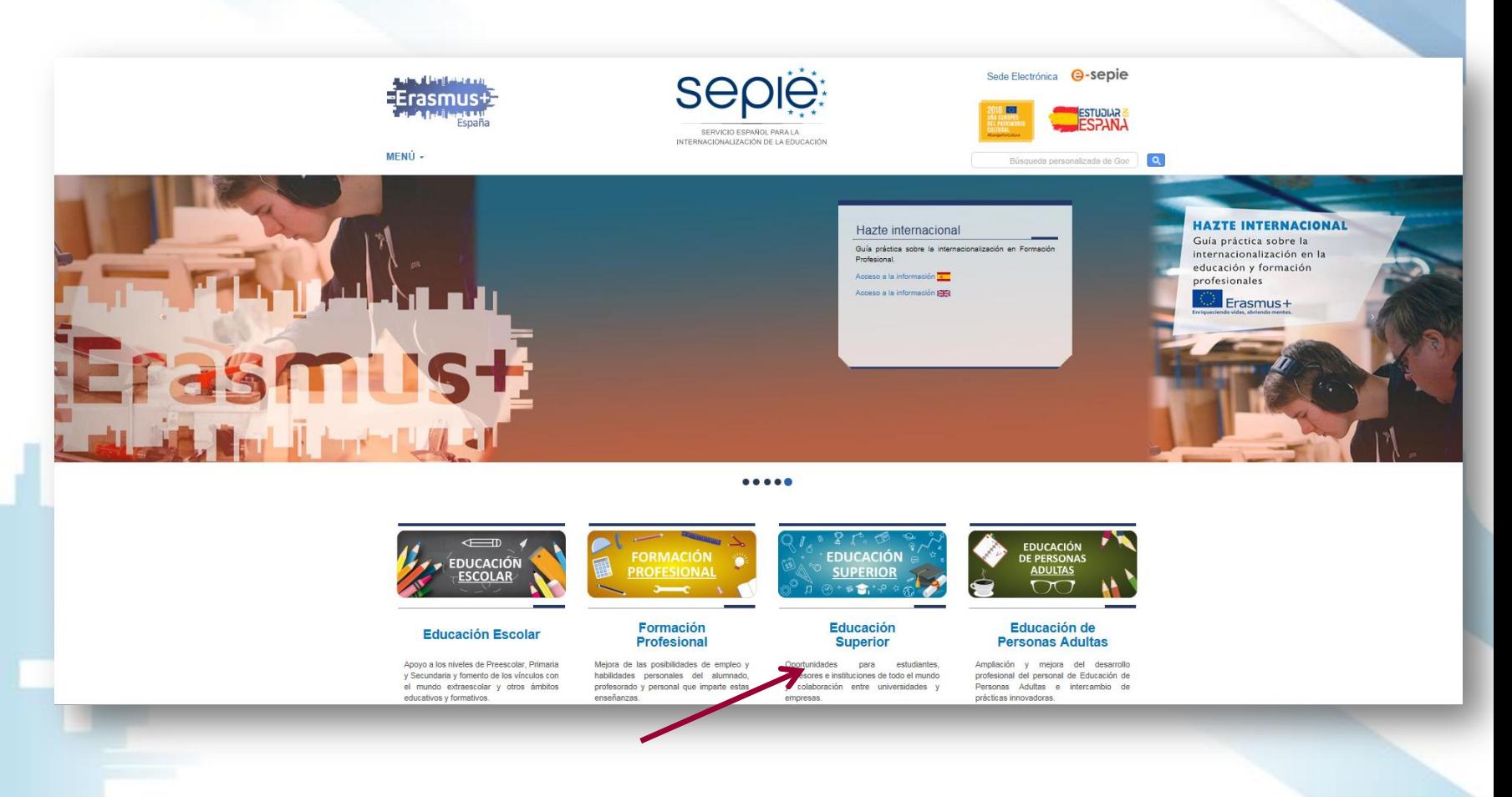

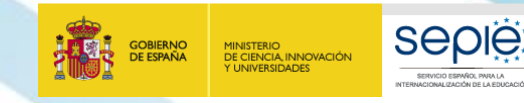

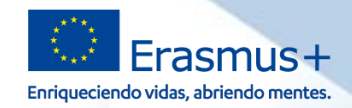

W Inicio / Educación Superior

### **Educación Superior**

KA103. Mapas de proyectos Erasmus+ en Educación Superior **KA107** 

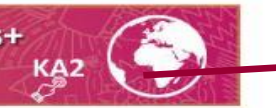

- Erasmus+ tiene por objeto modernizar y mejorar la Educación Superior en Europa y el resto del mundo.  $\circ$
- $\sim$ Ofrece múltiples oportunidades a estudiantes de Ciclos Formativos de Grado Superior, estudiantes universitarios, doctorandos, profesores e instituciones de todo el mundo.
- · Ayuda a los estudiantes y al personal de las instituciones educativas a mejorar sus aptitudes y sus perspectivas de empleo.
- · Las universidades y las empresas podrán intercambiar buenas prácticas a través de las Alianzas para el Conocimiento. Las instituciones de Educación Superior de los países del programa\* pueden colaborar con las de los países vecinos, los países balcánicos no pertenecientes a la UE, Asia, África y América Latina nara desarrollar sus sistemas educativos.

### ¿Qué oportunidades ofrece?

Oportunidades de Movilidad para el Aprendizaje en el extranjero para estudiantes:

- · Los estudiantes deben estar inscritos en una institución de enseñanza superior y matriculados en estudios conducentes a un título reconocido u otra cualificación de nivel superior reconocida (hasta el doctorado incluido).
- · Estudios, incluyendo los estudios de Máster, acogiéndose a los acuerdos interinstitucionales entre las instituciones de origen y destino, que deben estar en posesión de la Carta Erasmus de Educación Superior (ECHE).
- · Los estudiantes interesados deben presentar su solicitud a la Oficina de Relaciones Internacionales o la oficina Erasmus+ de su institución de origen, que les informará de las posibilidades de estudiar en el extranjero y de la forma de solicitar y obtener una beca Erasmus+.
- · Prácticas en organizaciones públicas o privadas activas en el mercado laboral.
- · Los estudiantes interesados deben presentar su solicitud al departamento internacional o la oficina Erasmus+ de su institución de origen, que les informará de las posibilidades de realizar prácticas en el extranjero y de la forma de solicitar y obtener una beca Erasmus+.
- Préstamos para Máster Erasmus+
- Los estudiantes de educación superior que hayan sido admitidos para realizar un programa de estudios de Máster completo en otro país participante en el programa Erasmus+ pueden solicitar un préstamo para sufragar parte de los costes.

Oportunidades para los profesores y el personal no docente de realizar actividades de desarrollo profesional:

Solicitudes de Educación **Superior** 

Información

Solicitud y seguimiento

Portal e-segie

Convocatorias anteriores

### Documentos de interés

Convocatoria y Guía del programa Erasmus+

Resoluciones

Iniciativa para el desarrollo de capacidades digitales

Carta Erasmus de Educación Superior (FCHE)

Apoyo lingüístico en línea (OLS) -Educación Superior

Plataforma de prácticas Erasmus+

Mobility Tool+

Prestamos para Máster Erasmus+

Actividades de Cooperación Transnarinnal

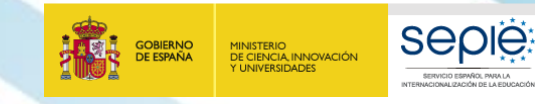

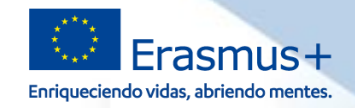

### **1. Herramientas Erasmus + para beneficiarios**

Na Inicio / Resoluciones 2018

### **Resoluciones**

Convocatoria 2018

- Listados de solicitudes seleccionadas, rechazadas, excluidas y renuncias de proyectos de Movilidad de las personas por motivos de aprendizaje entre países del Programa en el sector de Educación Superior, Acción Clave 1, Convocatoria 2018, 18/06/2018
- Listados de solicitudes seleccionadas, en lista de reserva, rechazadas y excluidas de proyectos de Movilidad de las personas por motivos de aprendizaje, Acción Clave 1, Convocatoria 2018. 28/05/2018
- Listados provisionales de solicitudes admitidas y excluidas de la Acción Clave 2 - Asociaciones estratégicas / Asociaciones de intercambio escolar, correspondiente a la Convocatoria de Propuestas del programa Erasmus+ 2018. 03/05/2018
- Listados provisionales de solicitudes admitidas y excluidas de la Acción Clave 1 – Movilidad de las personas por motivos de aprendizaje, correspondiente a la Convocatoria de Propuestas del programa Erasmus+ 2018. 09/03/2018

 $\mathbf{2}$ 

**Resoluciones** 2018 2017 2016 2015 2014 Contacto SEPIE: Sepie@sepie.es Tel: (+34) 91 550 67 18 B Fax: (+34) 91 550 67 50 ¿Preguntas sobre Erasmus+? Contacto con el SEPIE **国** Newsletter SEPIE ■ @sepiegob Portal nacional Erasmus+ www.erasmusplus.gob.es

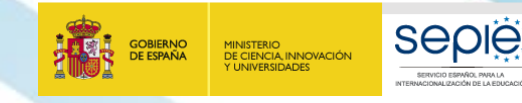

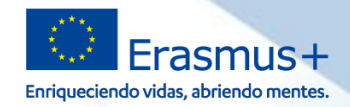

### **1. Herramientas Erasmus + para beneficiarios**

<sup>2</sup> Inicio / Educación Superior / Solicitud y seguimiento KA1 2018

### Solicitud y seguimiento KA1 Educación Superior

#### Convocatoria 2018

### Clave de atención telefónica personalizada

Obtenga su clave de atención telefónica personalizada para su proyecto. Mediante esta clave de atención telefónica, usted podrá obtener atención personalizada cuando realice llamadas al SEPIE relacionadas con su proyecto. Dicha clave también la puede encontrar en el Portal e-sepie. donde igualmente podrá consultar la información de sus proyectos.

### Registro electrónico

- Acceso al registro electrónico del SEPIE
- i Instrucciones sobre cómo firmar un documento digitalmente

### **Formularios de solicitud**

Formularios de solicitud de Necesidades Especiales KA103 y KA107

### Convenios de subvención

Anexos al convenio de subvención con un único beneficiario

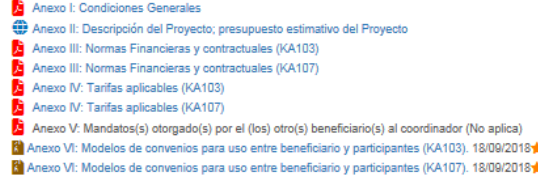

Anexos al convenio de subvención con varios beneficiarios (consorcios de movilidad)

- Anexo I: Condiciones Generales
- Anexo II: Descripción del Proyecto; presupuesto estimativo del Proyecto
- Anexo III: Normas Financieras y contractuales (KA103)
- Anexo III: Normas Financieras y contractuales (KA107)
- Anexo IV: Tarifas aplicables (KA103)
- Anexo IV: Tarifas aplicables (KA107)
- M Anexo V: Mandatos(s) otorgado(s) por el (los) otro(s) beneficiario(s) al coordinador
- Anexo VI: Modelos de convenios para uso entre beneficiario y participantes (KA103). 18/09/2018
- A Anexo VI: Modelos de convenios para uso entre beneficiario y participantes (KA107). 18/09/2018 \*

### Convocatorias

Convocatoria 2018

### IC+ KA1

- IC\* KA2
- Convocatoria 2017
- Convocatoria 2016
- Convocatoria 2015
- Convocatoria 2014
- Portal e-sepie

### Contacto

Proyectos de Movilidad de Educación Superior (KA1)

movilidad.es@sepie.es

Proyectos de Movilidad de Educación Superior entre países del programa y países asociados (KA107) dimension.internacional@sepie.es

Proyectos de Asociaciones Estratégicas orientadas al campo de la Educación Superior (KA2)

- asociaciones.es@sepie.es
- J Tel: (+34) 91 550 67 94
- B Fax: (+34) 91 550 67 50

### ¿Preguntas sobre<br>Frasmus+2

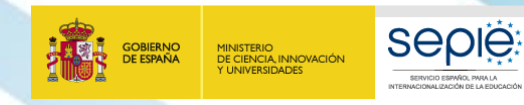

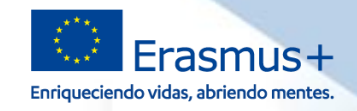

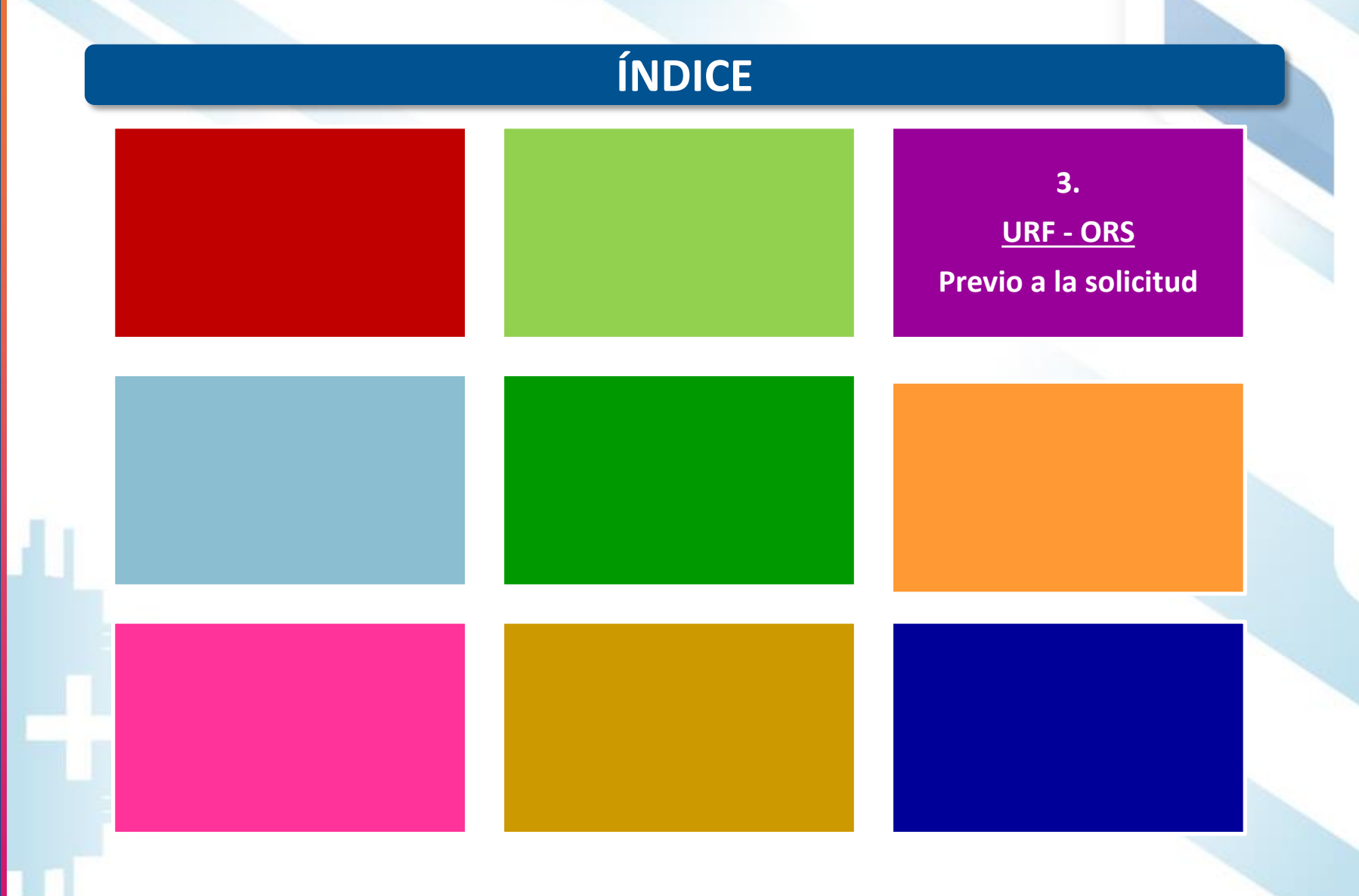

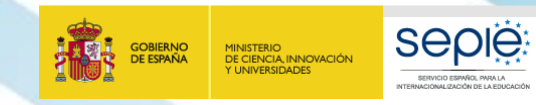

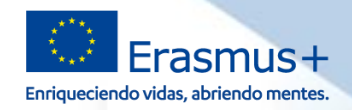

## **PREVIO A LA SOLICITUD**

### Obtención del **PIC** en **URF**

Las instituciones de educación superior deberán estar acreditadas con la **ECHE**

Haber subido a **URF** la documentación obligatoria:

Formulario de entidad legal Formulario de identificación financiera

Documentación necesaria para la evaluación de la capacidad financiera, según establece la Convocatoria (Organizaciones de carácter privado)

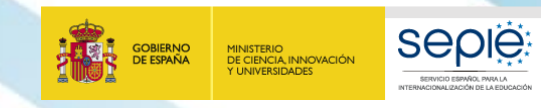

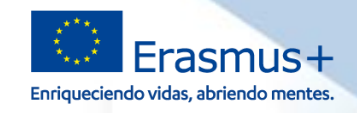

## **NUEVO SISTEMA REGISTRO ORGANIZACIONES**

### **¿Qué es ORS?**

- Sistema de Registro de Organizaciones
- Gestionado por la DG EAC
- Para organizaciones participantes en **acciones descentralizada** (gestionadas por las Agencias Nacionales).
- Programas Erasmus+ y Cuerpo Europeo de Solidaridad (ESC).
- Futuros programas 2021-2027

### **¿Qué pasa con URF?**

- Gestionado por REA.
	- Para organizaciones participantes en **acciones centralizadas**

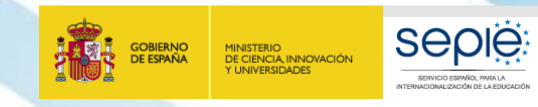

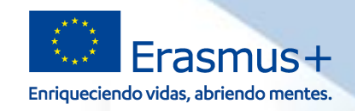

## **NUEVO SISTEMA REGISTRO ORGANIZACIONES**

### **¿Por qué un nuevo sistema?**

- Limitaciones de URF:
	- Mayor rigidez criterios creación organizaciones que los programas Erasmus+ y ESC
	- Requisitos legales para nombrar un LEAR, figura que no existe en los programas Erasmus+ y ESC
	- Diferentes procesos de validación de organizaciones por las Agencias Nacionales y por REA.
	- Imposibilidad de adaptar este sistema a las necesidades de las Organizaciones y Agencias Nacionales que gestionan los Programas Erasmus+ y ESC.

### **¿Objetivos nuevo sistema?**

- Simplificar el proceso de registro de la mayoría de organizaciones participantes **(acciones descentralizadas).**
- Permitir a las Agencias Nacionales realizar un mejor seguimiento de los datos
- Organizaciones participantes en acciones centralizadas y descentralizadas utilizaran ambos sistemas

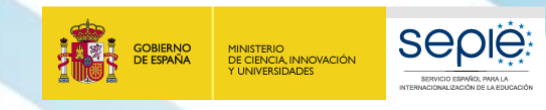

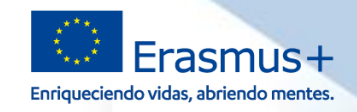

## **NUEVO SISTEMA REGISTRO ORGANIZACIONES**

### **Lanzamiento nuevo sistema**

- Datos organizaciones participan actualmente serán copiados desde URF a ORS.
- Se mantendrá el estado de validación de la organización
- Se asignará un **ID de la organización (OID)**
- Se copiaran los usuarios con acceso al PIC (LEAR, self registrant, administradores).
	- Se creará una **persona de contacto** para cada organización a quien pueda dirigirse cualquier persona interesada en contactar con ella.
	- Podrán crearse varios usuarios autorizados que puedan gestionar los datos de la organización en ORS en nombre del "Self registrant" .
- Acceso se realizará a través de EU Login.
- Cuando se realicen cambios en URF usuario ORS recibirá una aviso al entrar en el sistema.
- Se vinculará PIC OID ECHE
- **Septiembre 2019** se producirá adaptación Web EAC **y comunicación a las Organizaciones Beneficiarias del nuevo sistema y su nuevo OID**. Se empezará a utilizar en **solicitudes Convocatoria 2020**.

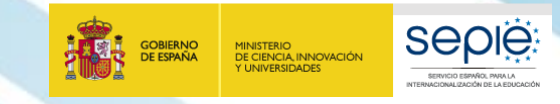

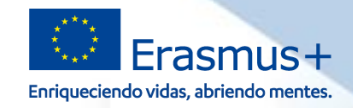

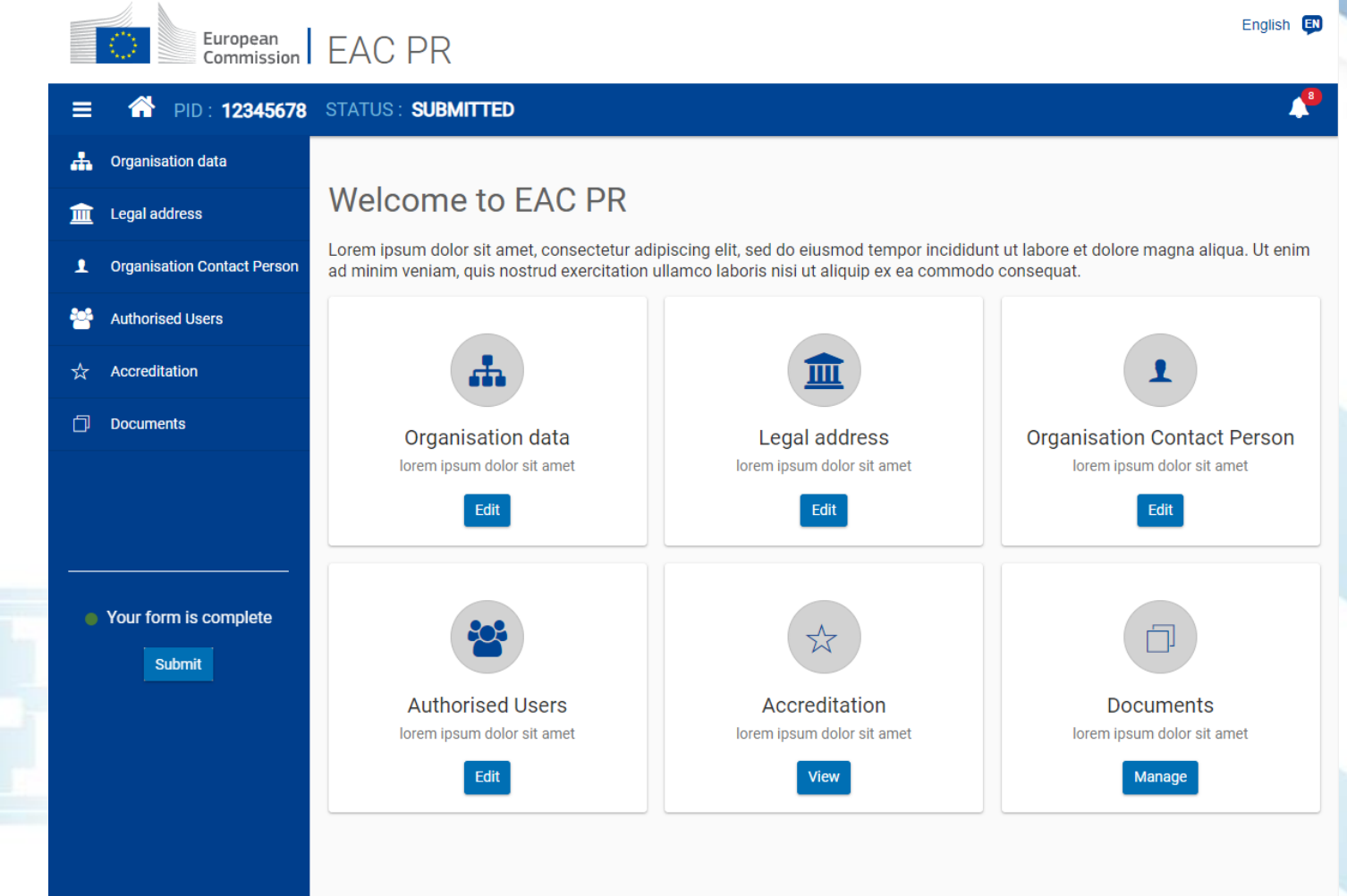

version 0.0.7 - 23/05/2019

![](_page_21_Picture_0.jpeg)

![](_page_21_Picture_1.jpeg)

![](_page_21_Figure_3.jpeg)

![](_page_22_Picture_0.jpeg)

![](_page_22_Picture_1.jpeg)

### **4. WebForms: El proceso de solicitud**

![](_page_22_Picture_3.jpeg)

- Los formularios web son solicitudes en ë línea y para su funcionamiento necesitan, por tanto, una conexión rápida y constante a Internet. No es posible trabajar en los formularios sin conexión.
- **Acceso a través EU Login**. Si es un usuario ë nuevo deberá crear una cuenta de acceso de la UE (cuenta EU Login) antes de acceder a los formularios web
- ë: Pantalla de inicio muestra todas las convocatorias abiertas para acciones descentralizadas
- ë Para abrir un formulario se seleccionara la convocatoria abierta que interese, y pulsará el botón Solicitar.

![](_page_22_Picture_8.jpeg)

![](_page_23_Picture_0.jpeg)

![](_page_23_Picture_1.jpeg)

## **4. WebForms: El proceso de solicitud**

## **FORMULARIO DE SOLICITUD**

- ë Los campos obligatorios del formulario están en rojo.
- ë Una vez que se hayan rellenado todos los campos obligatorios y se hayan seguido las reglas de validación, las secciones mostrarán una casilla de verificación verde. Si un apartado muestra una señal de aviso en rojo, significa que falta cierta información o que no se han respetado todas las normas de validación.
- ë: Después de cerrar su formulario, podrá acceder a él de nuevo en la pestaña Mis solicitudes de la página de inicio.

![](_page_23_Picture_7.jpeg)

![](_page_23_Picture_304.jpeg)

- Cuando haya rellenado el formulario, pulse ë Enviar para enviar el formulario completado.
- ë Podrá volver a abrirlo y a presentarlo hasta que expire el plazo de presentación. Se puede reabrir el formulario desde la pestaña Mis solicitudes en la página de inicio.

![](_page_24_Picture_0.jpeg)

![](_page_24_Picture_1.jpeg)

### **4. WebForms: El proceso de solicitud**

## **OTROS FORMULARIOS DE SOLICITUD**

- *ADEMÁS DEL FORMULARIO DE SOLICITUD DE PROYECTOS DE MOVILIDAD DESARROLLADO POR LA COMISIÓN EUROPEA, EL SEPIE DESARROLLA OTROS FORMULARIOS:*
	- *Formulario electrónico y guía de Necesidades Especiales, disponible en:*

*http://www.sepie.es/educacionsuperior/informacion.html#formelect*

 *Formulario PDF de solicitud de licencias adicionales de OLS, disponible en:*

*http://www.sepie.es/educacion-superior/ols-2017.html#contenido*

![](_page_25_Picture_0.jpeg)

![](_page_25_Picture_1.jpeg)

![](_page_25_Picture_35.jpeg)

**ÍNDICE** 

![](_page_26_Picture_0.jpeg)

![](_page_26_Picture_1.jpeg)

### **5. Portal e-sepie: convenios, enmiendas, ...**

e-sepie

### **el portal del beneficiario**

**Portal de comunicación electrónica del Servicio Español para la Internacionalización de la Educación (SEPIE). A través de este Portal podrá consultar la información de los proyectos relacionados con el SEPIE.**

![](_page_27_Picture_0.jpeg)

![](_page_27_Picture_1.jpeg)

### **5. Portal e-sepie: convenios, enmiendas, ...**

### **¿Quién puede acceder?**

ë: Se abre al representante legal y a las personas de contacto ( **a través del correo electrónico indicado en la solicitud**)

### **¿Cuándo se puede acceder?**

- Tras la recepción de las solicitudes. ë
- ë Beneficiario recibe información de acceso junto a la Resolución por la que se publican los listados provisionales de solicitudes admitidas y excluidas

![](_page_28_Picture_0.jpeg)

![](_page_28_Picture_1.jpeg)

# SERVICIO ESPAÑOL PARA LA<br>INTERNACIONALIZACIÓN DE LA EDUCACIÓN **INTERNACIONALIZACIÓN DE LA EDUCACIÓN SERVICIO ESPAÑOL PARA LA**

## **5. Portal e-sepie: convenios, enmiendas, ...**

![](_page_28_Picture_4.jpeg)

![](_page_29_Picture_0.jpeg)

![](_page_29_Picture_1.jpeg)

## **5. Portal e-sepie: convenios, enmiendas, ...**

### Se mostrará el siguiente mensaje ë

Se ha enviado un correo electrónico a la dirección de correo suministrada. Podrá acceder al portal del beneficiario desde el enlace adjunto a este mail.

### Y el sistema enviará un correo electrónico con el enlace autenticado ë al portal Erasmus+. Este enlace será válido siempre para ese correo electrónico

De: informatica.sepie@mecd.es [informatica.sepie@mecd.es] Enviado: jueves, 22 de junio de 2017 13:59 Para: Incidencias Sepie Asunto: Autenticación para acceder al Portal del Beneficiario en SEPIE

Estimado Sr/Sra:

Mediante el siguiente enlace podrá acceder al portal e-SEPIE del programa Erasmus+ para consultar información relevante sobre los convenios de subvención y realizar todos los trámites necesarios para la gestión del mismo.

http://10.9.228.85:80/portal/ListadoProyectos?

t=em&e=mobilitytool@sepie.es&c=cbbe6e1a5348edd87af401cc1b44fcfc9b558322fa531029c55ab60420279c264f61da6fc31a3f3d6fed8ee5187dc65295140043 73f98bd6ee069e5703e473eb

Atentamente,

Servicio Español para la Internacionalización de la Educación (SEPIE)

![](_page_29_Picture_13.jpeg)

**[Este enlace será valido siempre para ese](https://www.educacion.gob.es/sigeplus/ListadoProyectos?t=em&e=rector@udg.edu&c=f8e71d18ecc1ea1521901242df1b88e3f82cc2725b3cce7e2cdf9034ed018afad494463e38d8a696f2a0d2f3f886860d48f1f493a0c083720c3e6136660befe2)  correo electrónico. No es necesario volver a realizar los pasos anteriores**

![](_page_30_Picture_0.jpeg)

![](_page_30_Picture_1.jpeg)

# SERVICIO ESPAÑOL PARA LA<br>INTERNACIONALIZACIÓN DE LA EDUCACIÓN **INTERNACIONALIZACIÓN DE LA EDUCACIÓN SERVICIO ESPAÑOL PARA LA**

## **5. Portal e-sepie: convenios, enmiendas, ...**

### **Pantalla Inicial.**

![](_page_30_Picture_103.jpeg)

![](_page_31_Picture_0.jpeg)

![](_page_31_Picture_1.jpeg)

### **5. Portal e-sepie: convenios, enmiendas, ...**

![](_page_31_Picture_212.jpeg)

- **estado de mandato** y PIC)
- **Actividades** para KA107 (evolución del presupuesto y desglose por flujos actividad de cada presupuesto)
- **Presupuesto** (evolución del presupuesto y detalle de cada presupuesto)
- **Calidad** para KA107 (información sobre la evaluación de la calidad del proyecto)
- **Comunicaciones** (entradas registrales del beneficiario, notificaciones realizadas por el SEPIE, correos electrónicos enviados por el SEPIE, otras comunicaciones)
- **Documentos** (documentos contractuales, de comunicaciones, de nuevas entradas)

![](_page_32_Picture_0.jpeg)

![](_page_32_Picture_1.jpeg)

## SERVICIO ESPAÑOL PARA LA<br>INTERNACIONALIZACIÓN DE LA EDUCACIÓN **INTERNACIONALIZACIÓN DE LA EDUCACIÓN Pantallas SERVICIO ESPAÑOL PARA LA**  $\circledcirc$ PIC

![](_page_32_Picture_93.jpeg)

![](_page_33_Picture_0.jpeg)

![](_page_33_Picture_1.jpeg)

![](_page_33_Picture_38.jpeg)

![](_page_34_Picture_0.jpeg)

![](_page_34_Picture_1.jpeg)

## **6. Sede electrónica (https://sepie.gob.es/lang/)**

![](_page_34_Picture_3.jpeg)

![](_page_35_Picture_0.jpeg)

e

![](_page_35_Picture_1.jpeg)

## **6. Sede electrónica (https://sepie.gob.es/lang/)**

![](_page_35_Picture_3.jpeg)

- ë Cualquier **comunicación de la AN al BENEFICIARIO** con el propósito del Convenio de Subvención**: Notificaciones**
- ë Cualquier **comunicación del BENEFICIARIO a la AN** con el propósito del Convenio de Subvención**: Registro electrónico**
	- Para resolver dudas generales no contractuales, solicitar información o realizar otras **consultas** que puedan surgir, el beneficiario tiene a su disposición diversos correos electrónicos: **movilidad.es@sepie.es, mobilitytool@sepie.es, ols.es@sepie.es, inclusion.es@sepie.es**

![](_page_36_Picture_0.jpeg)

![](_page_36_Picture_1.jpeg)

## **6. Sede electrónica (https://sepie.gob.es/lang/)**

### **COMUNICACIÓN CONTRACTUAL AN -> BENEFICIARIO NOTIFICACIONES**

### **Acceso a las notificaciones**:

Por cada notificación que se realiza desde la SEDE, se envía un **correo electrónico al representante legal** con copia a las personas de contacto

En esta comunicación se proporciona el enlace a notificaciones de la SEDE y **el mismo usuario y contraseña siempre**

![](_page_36_Picture_226.jpeg)

Nueva notificación en la sección NOTIFICACIONES de la Sede Electrónica del SEPIE. Por favor, para acceder a la nueva notificación del SEPIE, entre a https://notificaciones.sepie.gob.es/notificaciones/ y autentíquese con el Usuario y la Contraseña

### **Estado notificaciones**: ë

- En espera: el beneficiario no ha entrado en la notificación ë
- Notificada: el beneficiario ha accedido al menos una vez en plazo ë
- Rechazada: el beneficiario no ha abierto la notificación en plazo, pero ë puede abrirla

![](_page_37_Picture_0.jpeg)

![](_page_37_Picture_1.jpeg)

## **6. Sede electrónica (https://sepie.gob.es/lang/)**

### **COMUNICACIÓN CONTRACTUAL BENEFICIARIO > AN REGISTRO ELECTRÓNICO Y PORTAL E-SEPIE**

A partir de la **convocatoria 2017** cualquier **comunicación del BENEFICIARIO a la AN** con el propósito del Convenio de Subvención se remitirá a través de

![](_page_37_Picture_5.jpeg)

Para comunicaciones de proyectos anteriores o no vinculados a un proyecto, podrán utilizar el enlace existente en la página de "Solicitud y seguimiento" de una Convocatoria específica, o a través de una "Solicitud genérica" de la SEDE.

Registro electrónico

Acceso al registro electrónico de

![](_page_37_Picture_165.jpeg)

![](_page_37_Picture_166.jpeg)

![](_page_38_Picture_0.jpeg)

![](_page_38_Picture_1.jpeg)

![](_page_38_Picture_3.jpeg)

![](_page_39_Picture_0.jpeg)

![](_page_39_Picture_1.jpeg)

## **7. Mobility Tool+: Seguimiento / Informes**

### Bienvenido/a a MT+

Inicio

#### A propósito de la herramienta

Mobility Tool+ es el sistema de gestión de movilidades y/o proyectos de asociaciones estratégicas que han recibido financiación UE con el programa Erasmus+.

**European Commission Mobility tool** 

Si pertenece a una organización beneficiaria o a una organización socia de un proyecto de asociación estratégica solo entre centros<br>escolares, podrá proporcionar toda la información sobre sus proyectos: identificar a los participantes, completar y actualizar la información presupuestaria, generar y hacer un seguimiento de los informes de los participantes y generar y presentar su(s) informe(s) a su Agencia Nacional. También podrá conceder permisos para cambiar o ver el contenido del proyecto a sus organizaciones socias.

Si pertenece a una organización socia en un provecto de movilidad de KA1 / KA3 o en una asociación estratégica de KA2 (que no sea solo entre centros escolares), se le pueden otorgar permisos para cambiar o ver el contenido del proyecto por la organización beneficiaria del proyecto. Contacte con su organización beneficiaria para ello.

 $\,$ 

### Documentación Manual del usuario de Mobility Tool para beneficiarios Diocionario de datos de Mobility Tool+

### Mis proyectos en curso

**ES01 Servicio Español para la Internacionalización de la Educación (SEPIE)** 

![](_page_39_Picture_89.jpeg)

![](_page_39_Picture_12.jpeg)

## **7. Mobility Tool+: Seguimiento / Informes**

Enriqueciendo vidas, abriendo mente

![](_page_40_Picture_265.jpeg)

### **Pantallas**

**SEDIE** 

MINIS<mark>TERIO</mark><br>DE CIENCIA, INNOVACIÓN<br>Y UNIVERSIDADES

- **Detalle:** Incluye pestaña Detalle (contexto, AN, información del proyecto, información de la organización beneficiaria, tipo de acceso al proyecto, histórico creación y actualización del proyecto)
- **Panel:** información estadística del desarrollo del proyecto comparado con adjudicación, (posibilidad filtrar datos en KA107)
- **Organizaciones:** Por defecto solo muestra la organización beneficiaria, y el beneficiario tendrá que crear las organizaciones de acogida antes (o al mismo tiempo) que crea las movilidades. Incluye posibilidad de descargar **listado de acreditaciones ECHE vigentes** en cada convocatoria con la correspondencia enter PIC y ECHE.
- **Contactos:** Por defecto solo aparecen los datos del RL y PC, pero beneficiario puede crear más (organizaciones de beneficiaria, organizaciones de acogida)

### **Ser** MINISTERIO<br>DE CIENCIA, INNOVACIÓN<br>1 UNIVERSIDADES

![](_page_41_Picture_1.jpeg)

## **7. Mobility Tool+: Seguimiento / Informes**

![](_page_41_Picture_234.jpeg)

### **Pantallas**

 **Movilidades:** Por defecto aparece vacío y beneficiario tendrá que ir creando las movilidades pulsando el botón **Crear.**

> Es posible crear una movilidad introduciendo solo unos datos mínimos, esta movilidad quedaría en Estado BORRADOR, lo que supone:

- No se tendría en cuenta en la pantalla **PANEL**.
- No se tendría en cuenta en los cálculos del **PRESUPUESTO** declarado
- No se enviaría al participante la invitación para rellenar el informe de su movilidad.
- La movilidad no sería elegible

### Botón **Mas opciones** permite:

- Exportar Informes participantes enviados.
- Exportar informes participantes entrantes
- Revalidar movilidades

![](_page_42_Picture_0.jpeg)

![](_page_42_Picture_1.jpeg)

## **7. Mobility Tool+: Seguimiento / Informes**

![](_page_42_Figure_3.jpeg)

![](_page_42_Figure_4.jpeg)

## **7. Mobility Tool+: Seguimiento / Informes**

![](_page_43_Picture_305.jpeg)

Enriqueciendo vidas, abriendo mente

### **Pantallas**

MINIS<mark>TERIO</mark><br>DE CIENCIA, INNOVACIÓN<br>Y UNIVERSIDADES

- **Importación – Exportación de movilidades:** Permite exportar el listado de movilidades introducidas o importar listados para crear / actualizar movilidades y organizaciones. Incluye posibilidad de descargar **Diccionario de Datos**.
- **Presupuesto:** Información del presupuesto adjudicado por la Agencia Nacional (se actualizará tras la publicación de la Resolución de adjudicación final de subvenciones), y del presupuesto declarado por el beneficiario en las movilidades introducidas, además de la **cuantía de OS** declarada en esta pantalla. Permite descargar la información de la pantalla en PDF.
- **Informes**: Permite generar y enviar el **Informe Final del proyecto**. Se puede generar el borrador del informe desde el momento en que haya registrado al menos una movilidad.

ATENCIÓN: En caso de generar el borrador antes de introducir movilidades generaríamos un Informe de cierre del proyecto sin costes elegibles.

![](_page_44_Picture_0.jpeg)

![](_page_44_Picture_1.jpeg)

![](_page_44_Picture_30.jpeg)

![](_page_45_Picture_0.jpeg)

![](_page_45_Picture_1.jpeg)

- Online Linguistic Support: herramienta gratuita de la Comisión Europea creada para ofrecer **apoyo lingüístico** a los participantes en ciertas actividades de movilidad en los denominados "países del programa" Erasmus+
- Objetivo específico:
	- mejorar el **conocimiento** de la lengua principal de las actividades de movilidad de estudiantes
	- obtener **datos** que permitan medir dicho progreso
	- Proporciona apoyo lingüístico en dos aspectos:
		- **evaluación obligatoria de competencias lingüísticas al inicio y al final** de la movilidad
		- **cursos en línea opcionales antes o durante la movilidad** (niveles A1-C1 del MCER)
- Deberán acceder a la plataforma todos los estudiantes considerados elegibles:

estudiantes de Educación Superior seleccionados para realizar una movilidad Erasmus+ entre **países del programa, con o sin financiación europea**, cuya principal **lengua de movilidad** sea una de las lenguas disponibles en la plataforma, exceptuando los considerados hablantes nativos en esa lengua

![](_page_46_Picture_0.jpeg)

![](_page_46_Picture_1.jpeg)

### **Criterio del SEPIE para la adjudicación de licencias OLS entre las instituciones/los consorcios de Educación Superior:**

 número de movilidades de estudiantes (para estudios y prácticas) que figuran en el formulario de solicitud de fondos.

Esto no presupone la financiación de todas las movilidades solicitadas.

Las licencias no utilizadas serán recuperadas por la Comisión Europea.

### **El volcado y la validación de proyectos en la plataforma OLS se adelanta a la publicación de la resolución de adjudicación de fondos con el objeto de:**

- Propiciar la disponibilidad de licencias desde el inicio del periodo de elegibilidad del proyecto
- Adelantar la invitación a los participantes. Recomendación:
	- Evaluación: 2 o 3 meses antes del inicio de la movilidad
	- Curso: A1-B1 Automática tras la evaluación

B2-C2 En cuanto el BEN conozca el resultado (puede indicar esa preferencia en su perfil)

![](_page_47_Picture_0.jpeg)

![](_page_47_Picture_1.jpeg)

## **¿DÓNDE SE ENCUENTRA LA ADJUDICACIÓN DE LICENCIAS?**

### **http://www.sepie.es/convocatoria/resoluciones.html#contenido**

Listados de solicitudes seleccionadas, rechazadas, excluidas y renuncias de proyectos de Movilidad de las personas por motivos de aprendizaje entre países del Programa en el sector de Educación Superior, Acción Clave 1, Convocatoria 2018, 18/06/2018

Listados de solicitudes seleccionadas, rechazadas, excluidas y renuncias de proyectos de Movilidad de las personas por motivos de aprendizaje entre países del Programa en el sector de Educación Superior, Acción Clave 1, Convocatoria 2018. 18/06/2018

Resolución

### Anexos:

Movilidad de estudiantes y personal entre países del programa (KA103).

- 歵 Anexo I. Apartado 1: Solicitudes seleccionadas
- Anexo I. Apartado 1, a): Movilidad de estudiantes para estudios
- Anexo I. Apartado 1, b): Movilidad de estudiantes para prácticas
- Anexo I. Apartado 1, c): Movilidad de personal para docencia
- Anexo I. Apartado 1, d): Movilidad de personal para formación.
- Anartado 1 el: Avuda de anovo organizaj
- Anexo I. Apartado 1, f): Licencias de apoyo lingüístico en línea.
- Anexo I. Apartado 2: Criterios de adjudicación
- Anexo I. Apartado 3: Solicitudes excluidas

![](_page_48_Picture_0.jpeg)

![](_page_48_Picture_1.jpeg)

## **¿LA AN PROPORCIONA INFORMACIÓN SOBRE OLS?**

### **http://www.sepie.es/educacion-superior/ols.html#contenido**

### Apoyo lingüístico en línea (OLS) 2018 - Educación Superior

El Apoyo Lingüístico en línea (OLS) ha sido diseñado para avudar a los participantes en el programa Erasmus+ a mejorar el conocimie lengua que utilizarán para trabaiar, estudiar o desarrollar su movilidad en el extraniero, pudiendo así aprovechar al máximo esta experiencia, puesto que la falta de habilidades lingüísticas es uno de los principales obstáculos para la participación en las oportunidades de movilidad o formación que ofrece este Programa

La plataforma OLS está disponible en los siguientes idiomas: BG\_CS\_DA\_DE\_EL\_EN\_ES\_ET\_EL\_ER\_GA\_HR\_HU\_IT\_LT\_LV\_MT\_NL\_PL\_PT\_RO SK, SL y SV

La plataforma OLS se encuentra disponible en el siguiente enlace: http://erasmusplusols.eu

### Información general proporcionada por la Agencia Nacional

Convocatoria 2018 OLS Educación Superior - Preguntas frecuentes 03/07/2018

### **Resoluciones Convocatoria 2018**

Acceso a la Convocatoria 2018

### Información para instituciones (beneficiarios) en español

- Guía del beneficiario 20 03/07/2018
- Preguntas y respuestas técnicas a beneficiarios 20/04/2018 OLS - formulario de solicitud de licencias adicionales OLS - utilización excepcional de licencias

### Información para estudiantes (participantes) en español

- **(ii)** Preguntas y respuestas frequentes Prueba de nivel - Presentación Prueba de nivel - Manual de usuario
- Curso de idiomas Presentación Curso de idiomas - Manual de usuario
- 

Información sobre la iniciativa "OLS para refugiados"

**También existe un correo electrónico específico KA103 para OLS: ols.es@sepie.es**

![](_page_49_Picture_0.jpeg)

![](_page_49_Picture_1.jpeg)

## **¿QUÉ HAY EN EL MÓDULO DE GESTIÓN DE LICENCIAS?**

![](_page_49_Figure_4.jpeg)

![](_page_50_Picture_0.jpeg)

![](_page_50_Picture_1.jpeg)

## **¿CÓMO PUEDO CONOCER LA PLATAFORMA DESDE EL PUNTO DE VISTA DE LOS PARTICIPANTES?**

- **Los proyectos 1BEN como "falsos participantes" tienen incorporada una licencia (evaluación + curso)** que los beneficiarios podrán asignar a un falso participante.
- La duración del provecto 1BEN es igual al provecto de movilidad:

![](_page_50_Picture_96.jpeg)

- En la pestaña "Licence Allocation to Participants Assessment", los beneficiarios tendrán que indicar:
	- un **correo electrónico** para el "falso" participante, que funcionará como usuario de la plataforma.
	- una **lengua**, para que el "falso" participante realice el examen inicial.
	- el **plazo para realizar el examen inicial**.
	- Se aconseja que el "falso" participante indique una duración de "movilidad" de 13 meses para tener el máximo acceso posible.

![](_page_51_Picture_0.jpeg)

![](_page_51_Picture_1.jpeg)

![](_page_51_Picture_28.jpeg)

![](_page_52_Picture_0.jpeg)

![](_page_52_Picture_1.jpeg)

### **9. Otras herramientas**

**Plataformas Erasmus+ y otras iniciativas de apoyo al Programa**

- *Erasmus Intern: https://erasmusintern.org/*
- *Drop'pin Eures: https://ec.europa.eu/eures/public/en/opportunities*
- *Europass: http://www.sepie.es/iniciativas/europass/index.html*
- *Erasmus+ Project Results Platform: http://ec.europa.eu/programmes/erasmusplus/projects/*
- *Erasmus sin papeles :*

*…*

- *OLA (Online Learning agreement)*
- *APP Erasmus+: http://erasmusapp.eu/*

![](_page_53_Picture_0.jpeg)

![](_page_53_Picture_1.jpeg)

*HE LEÍDO LOS DOCUMENTOS, HE SEGUIDO TODOS LOS PASOS, HE CONSULTADO EN LA WEB DEL SEPIE… PERO AÚN ASÍ SIGO TENIENDO PROBLEMAS O DUDAS:*

> movilidad.es@sepie.es mobilitytool@sepie.es ols.es@sepie.es inclusion.es@sepie.es

Importante - incluir en el asunto del correo el número de convenio: 201**X**-1-ES01-KA103-**XXXXX**

![](_page_54_Picture_0.jpeg)

![](_page_54_Picture_1.jpeg)

## **¡Gracias por su atención!**

![](_page_54_Picture_3.jpeg)

SERVICIO ESPAÑOL PARA LA INTERNACIONALIZACIÓN DE LA EDUCACIÓN

- **www.sepie.es**
- **www.erasmusplus.gob.es**
- **sepie@sepie.es**
- **# ErasmusPlus**
- **ErasmusPlusSEPIE**
- **@sepiegob**
- **@sepie\_gob**
- **B** SEPIE